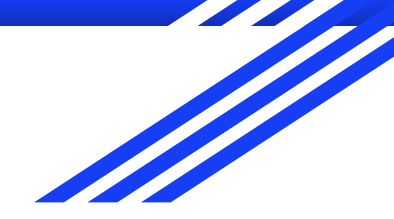

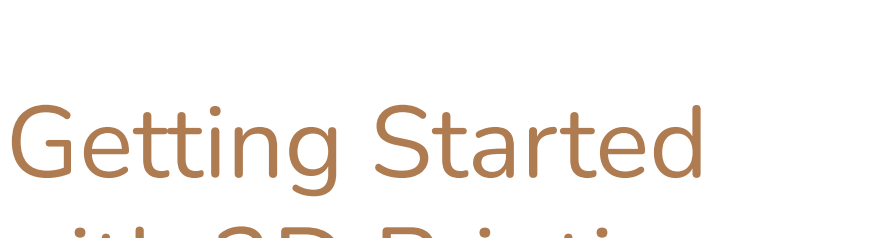

# with 3D Printing

With Tom Allston

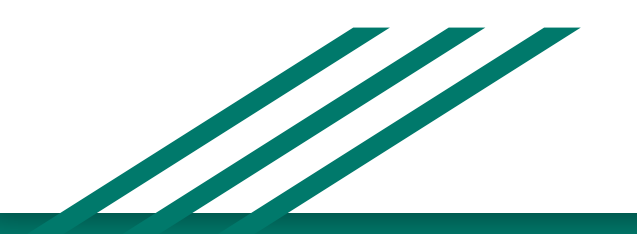

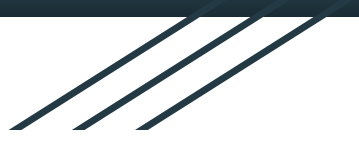

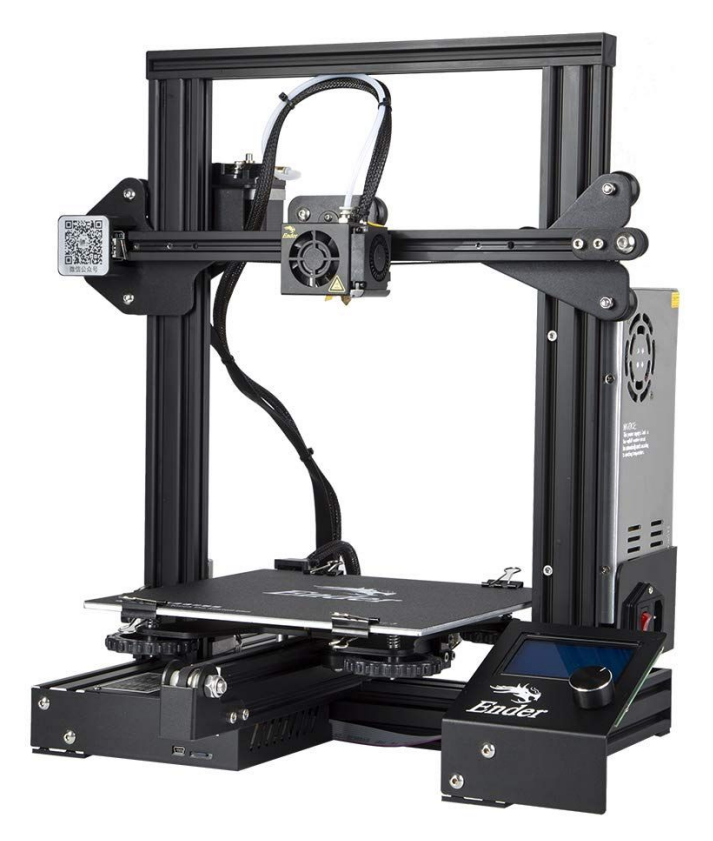

# Getting Started with 3D Printing

- What is 3D printing and what can we do with it?
- EE's printer: Creality Ender 3
- Safety!!!
- The printing workflow
	- 3D model formats
	- Slicing your model
	- Printing your model
- Bed Levelling

#### What is 3D Printing?

- 3D printers are tools which turn raw material into 3 dimensional objects
- Many different types of printers
- Many different types of materials
- Essentially, 3D printers bring your ideas into reality

#### How does it work?

- Most printers heat plastic until it is molten by pushing it through a hot nozzle
	- Similar to how a hot glue gun works!
- The nozzle is on a computer controlled mechanism which places it in just the right locations
- Hot material is laid onto a build platform layer after layer
- The material quickly cools and hardens into a single object

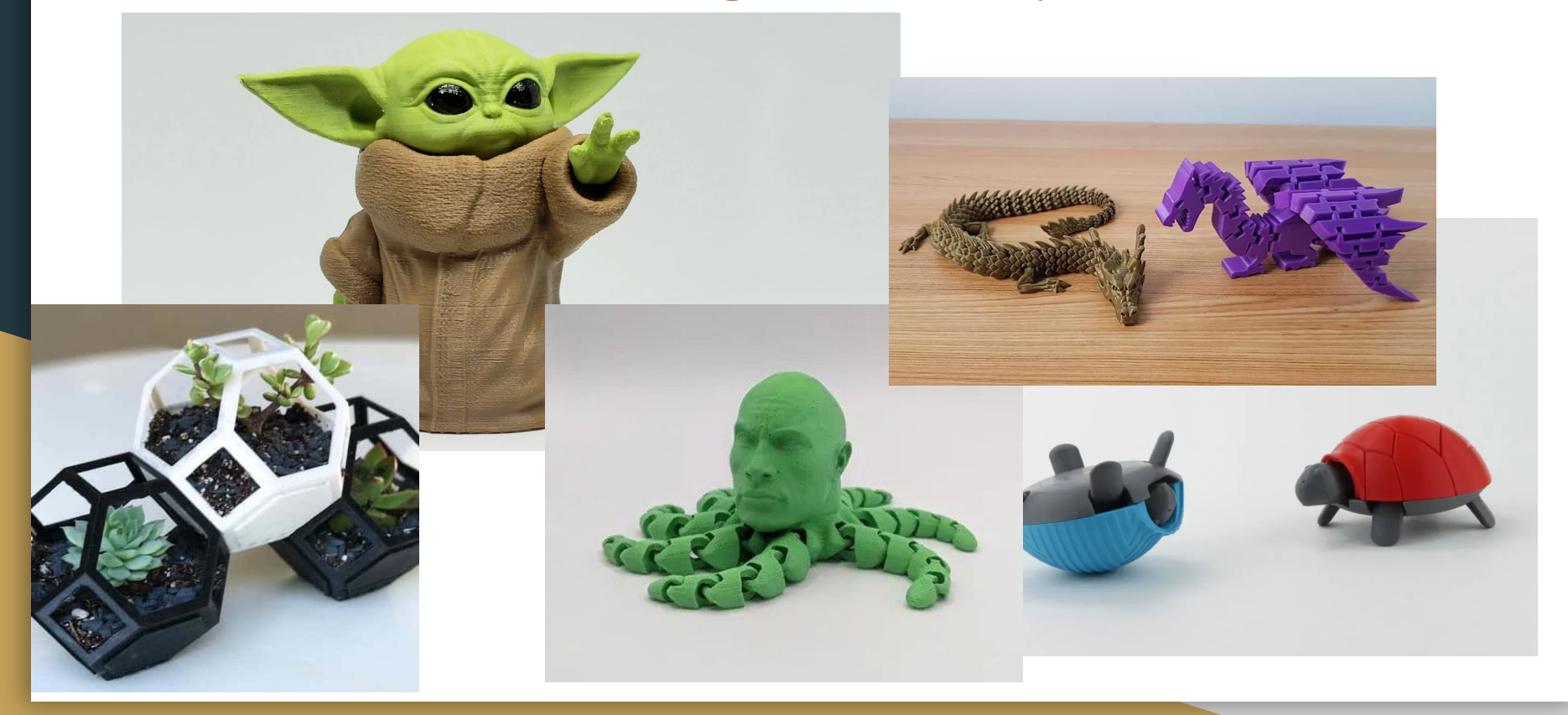

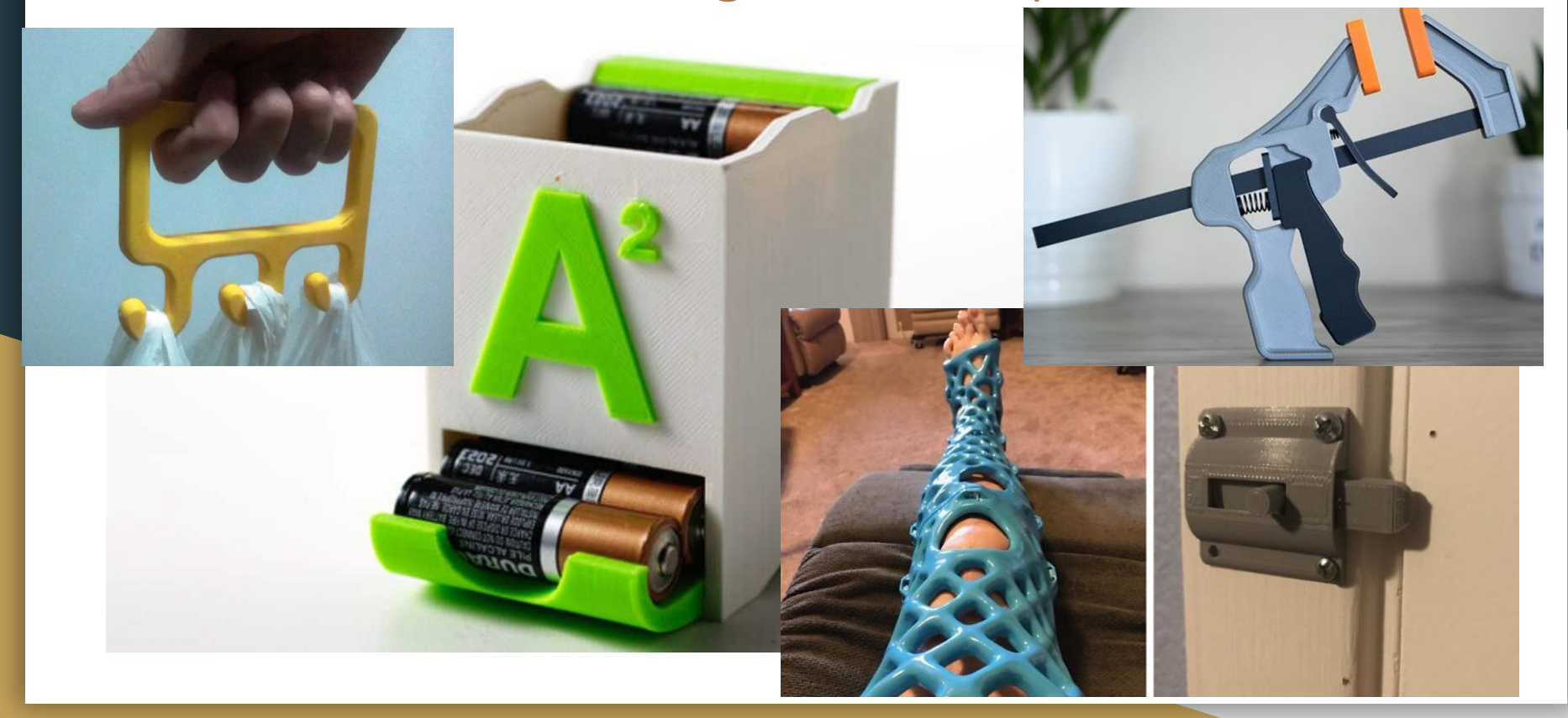

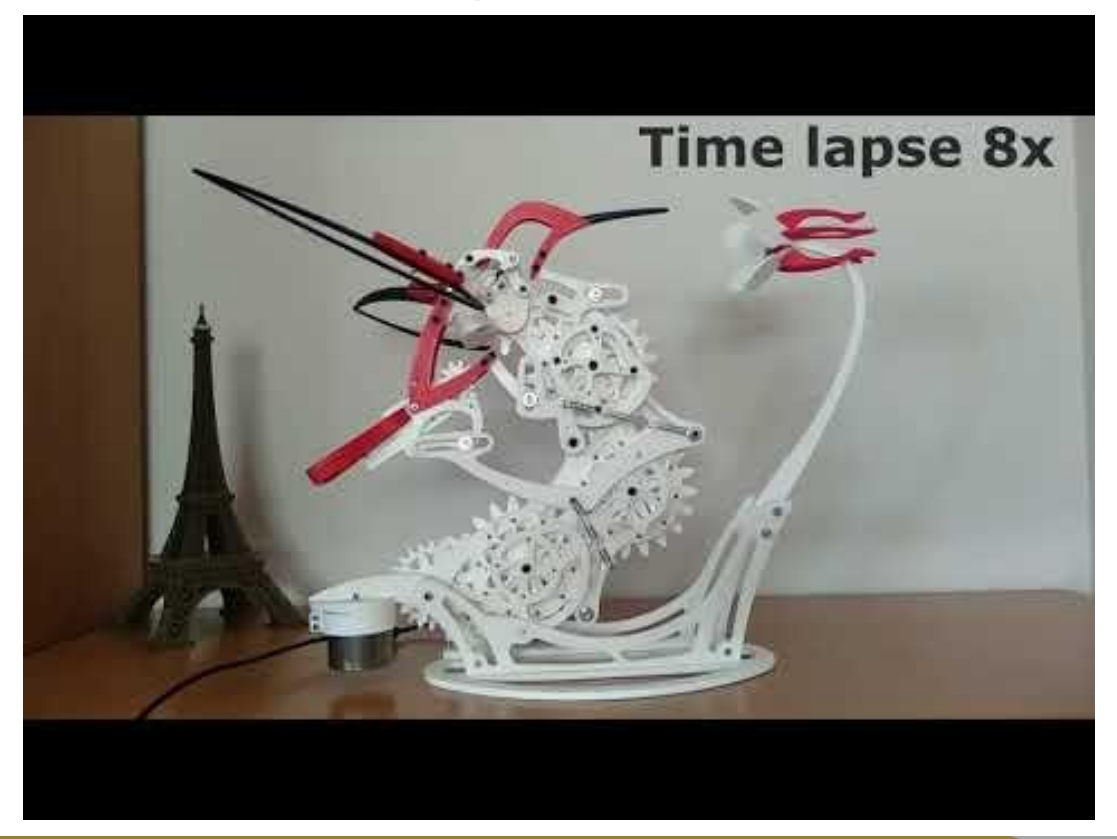

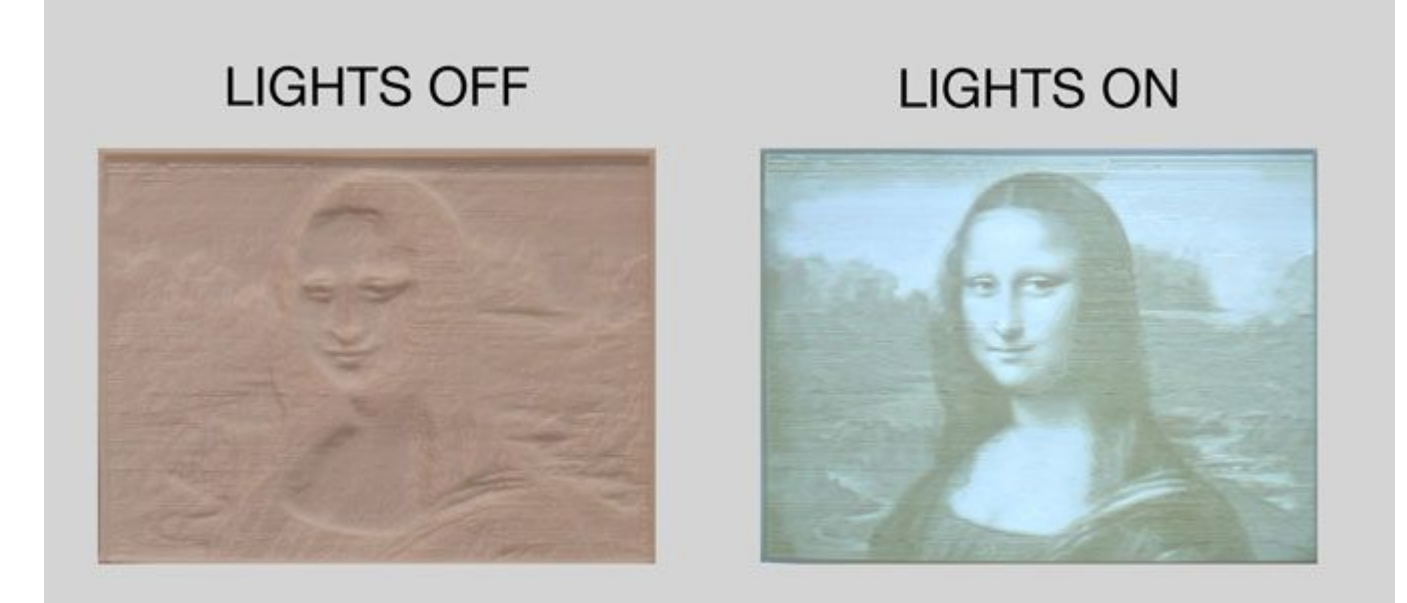

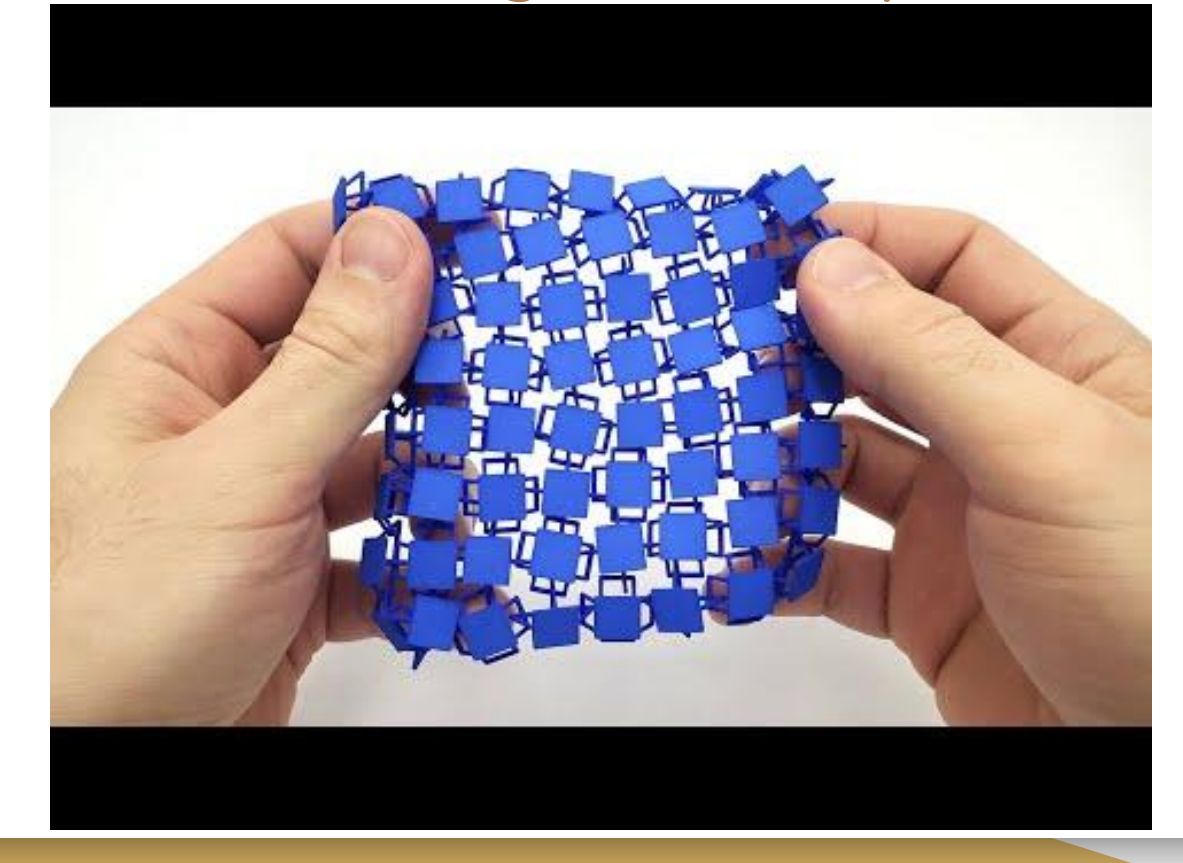

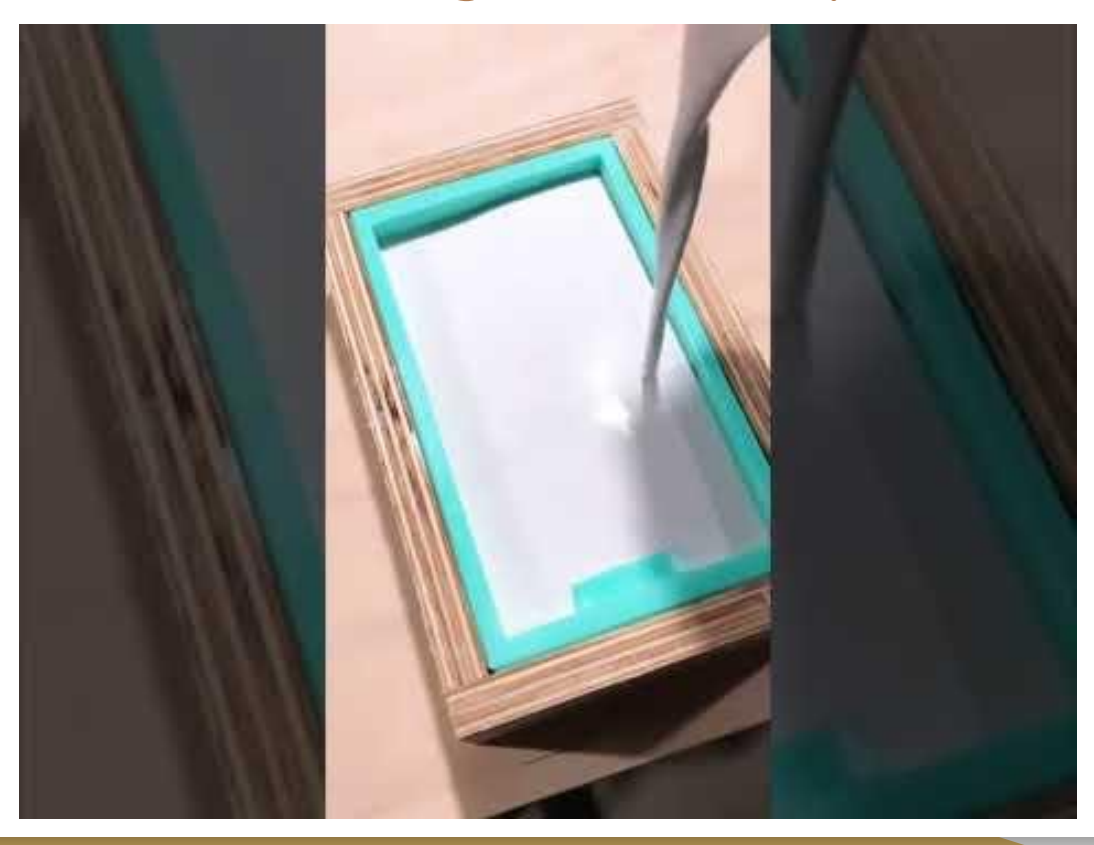

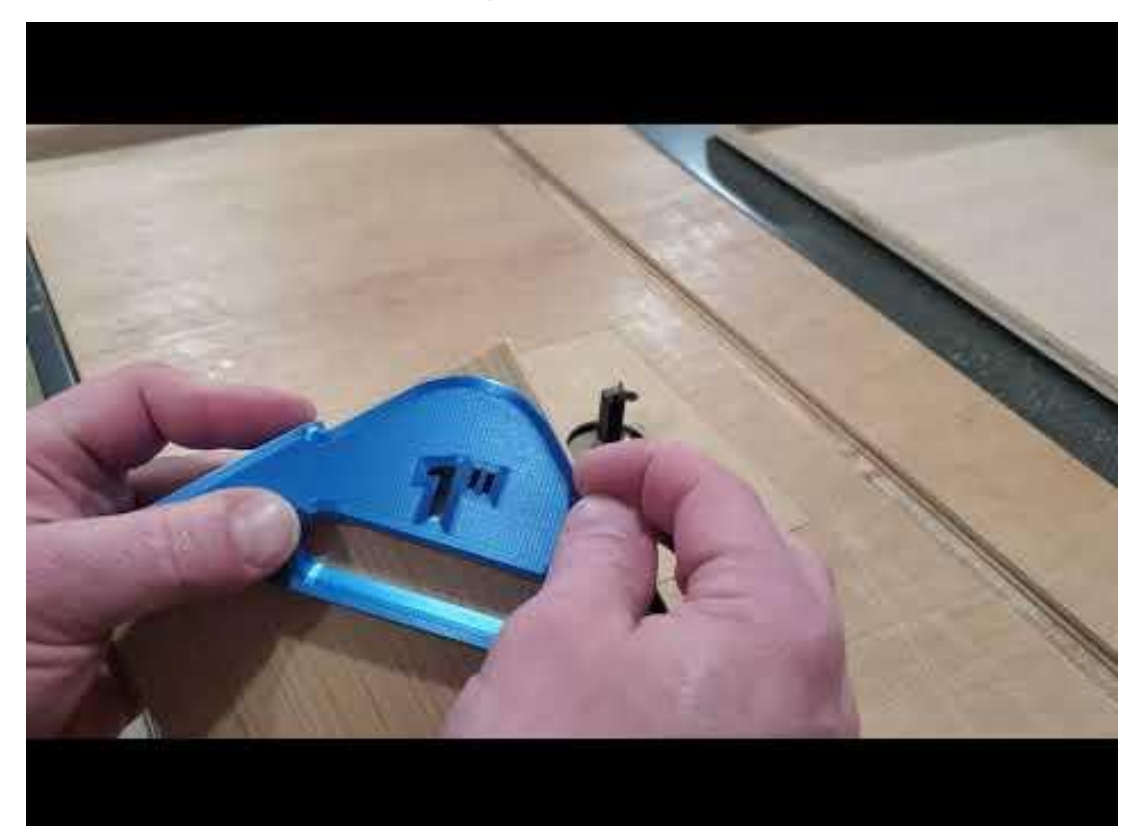

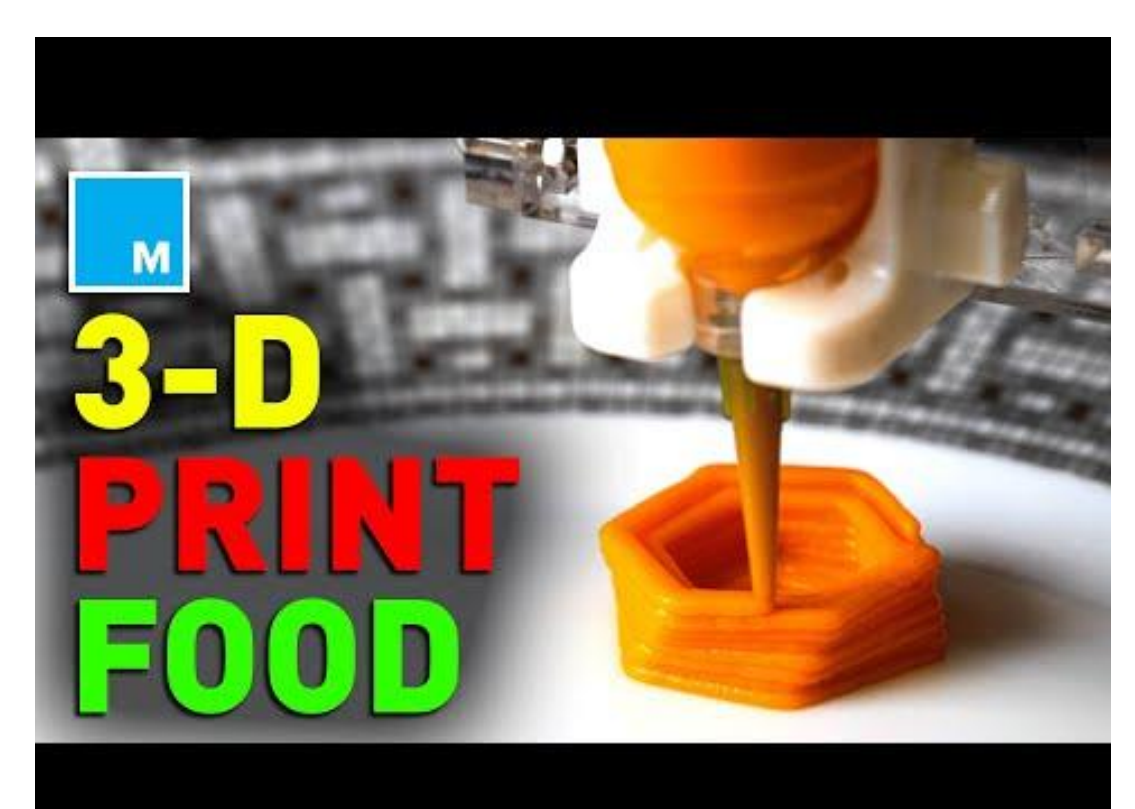

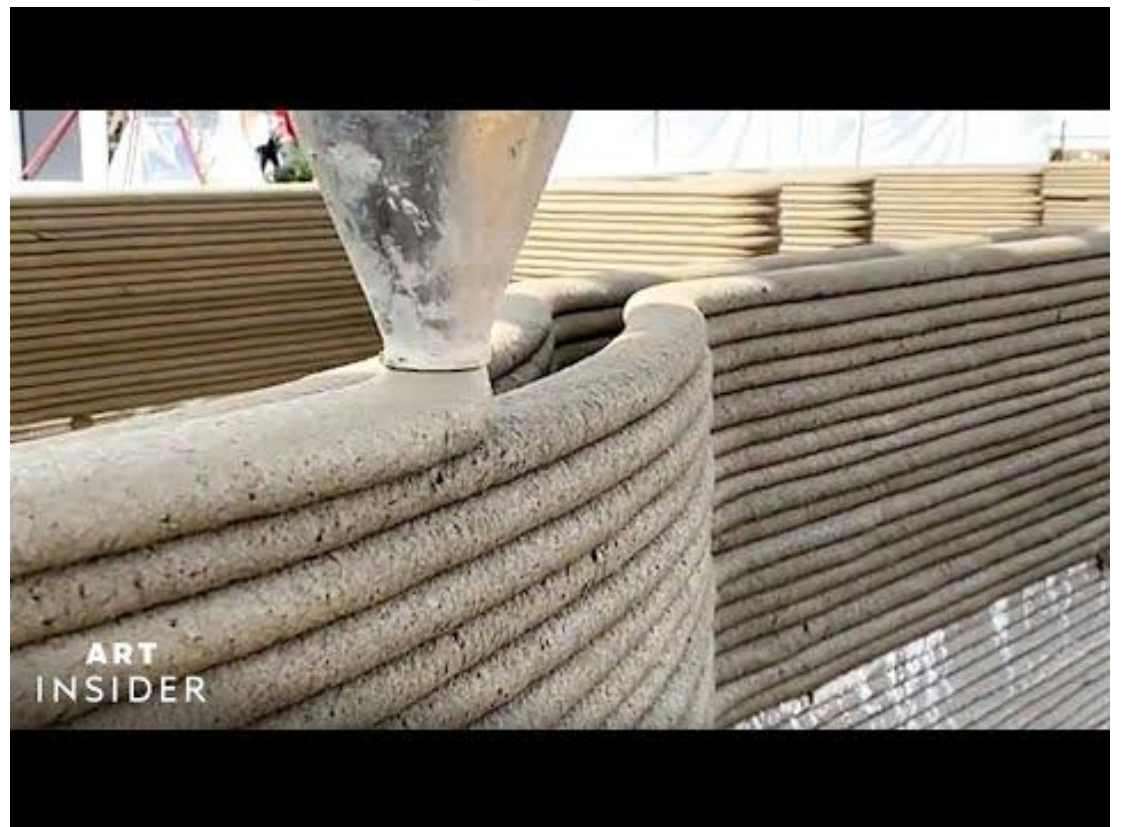

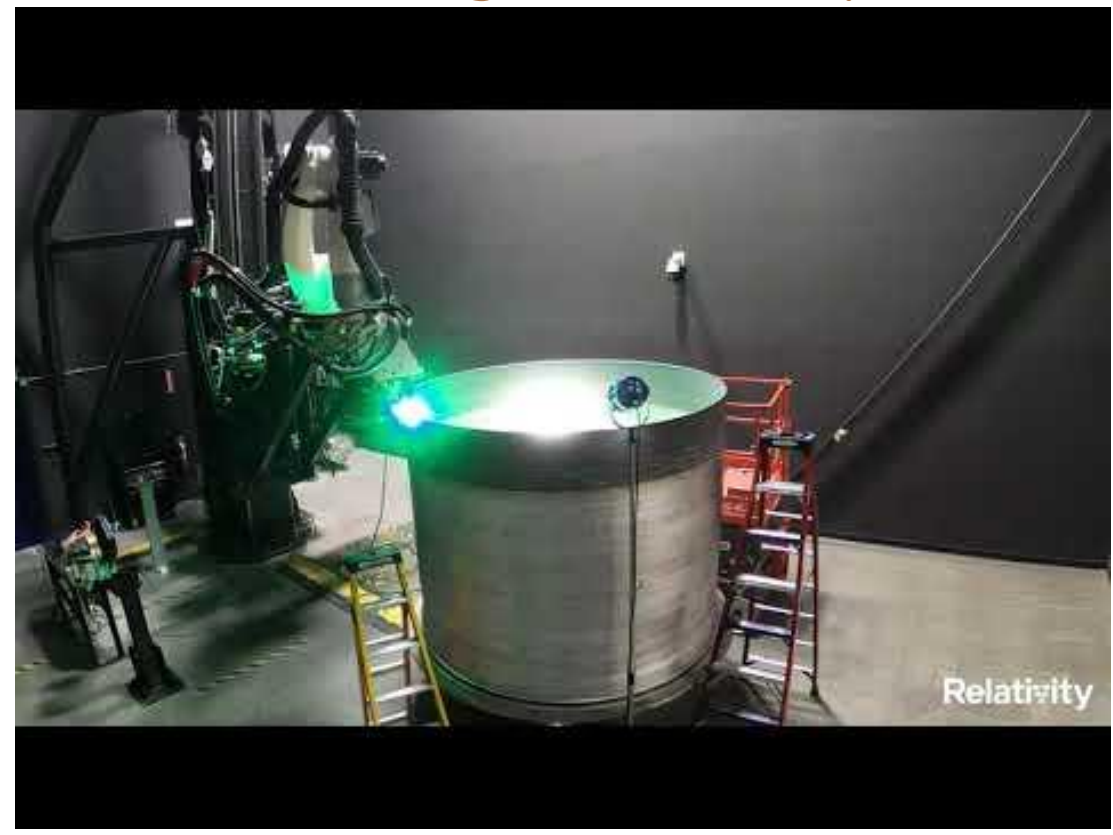

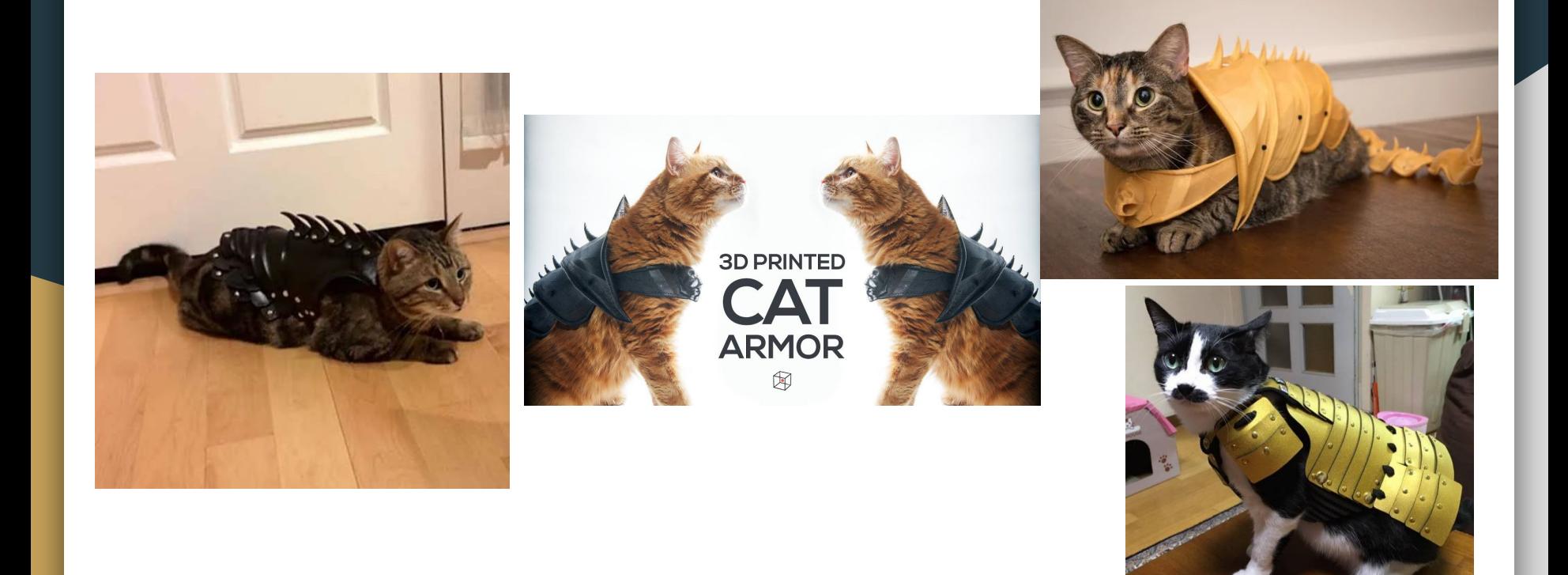

## Creality Ender 3

- **EE's in house 3D printer**
- 220 x 220 x 250 mm build volume
- Easily prints PLA and PETG
	- Other materials are possible too
- Huge online community to help with troubleshooting

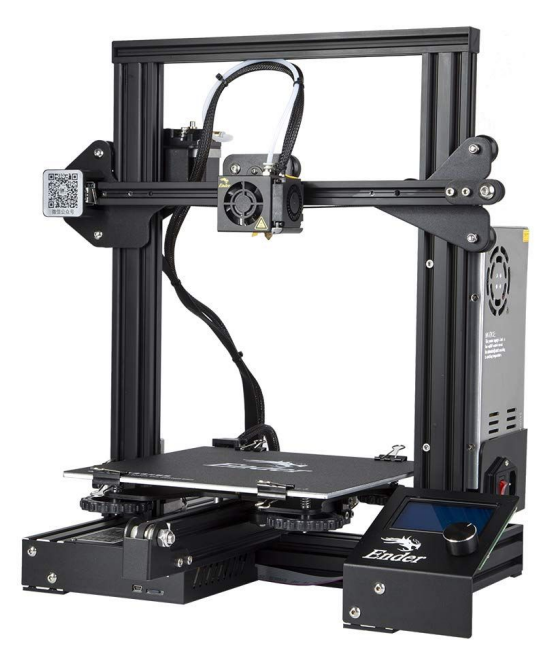

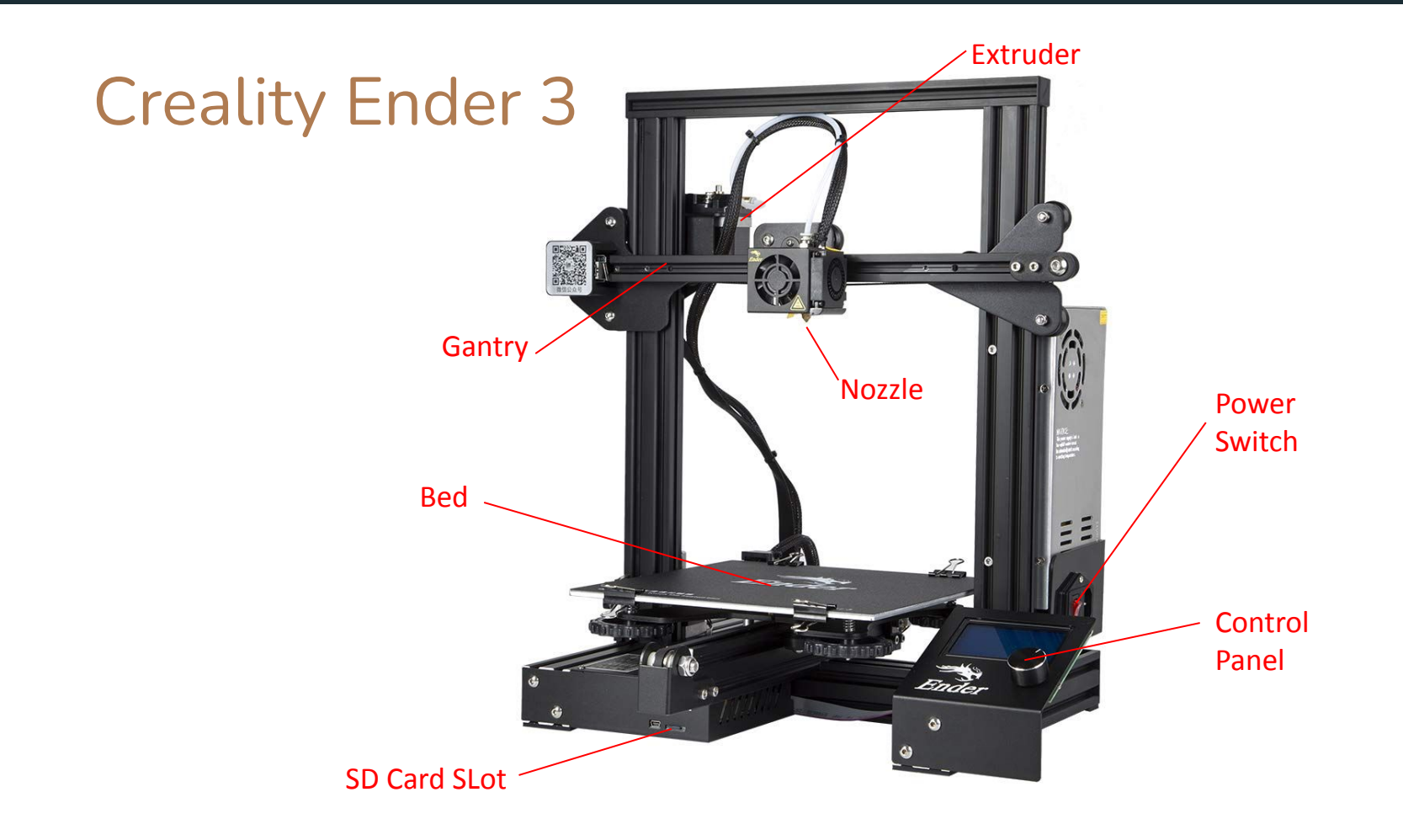

# Safety!!!

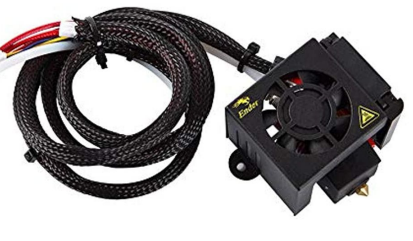

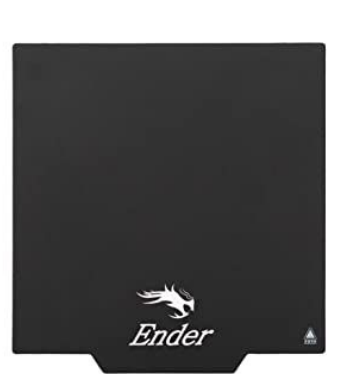

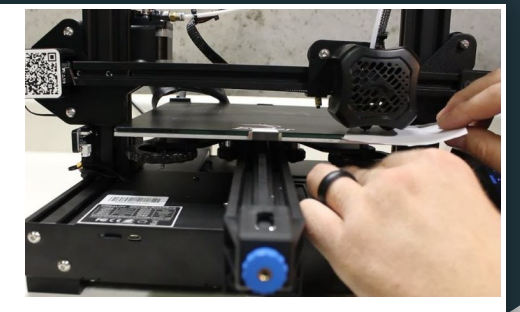

- In general some part of any 3D printer will be dangerous
- For the ender 3:
	- Nozzle reaches over 200 degrees
	- Bed reaches over 70 degrees
	- Pinch points

#### 3D Printing Workflow

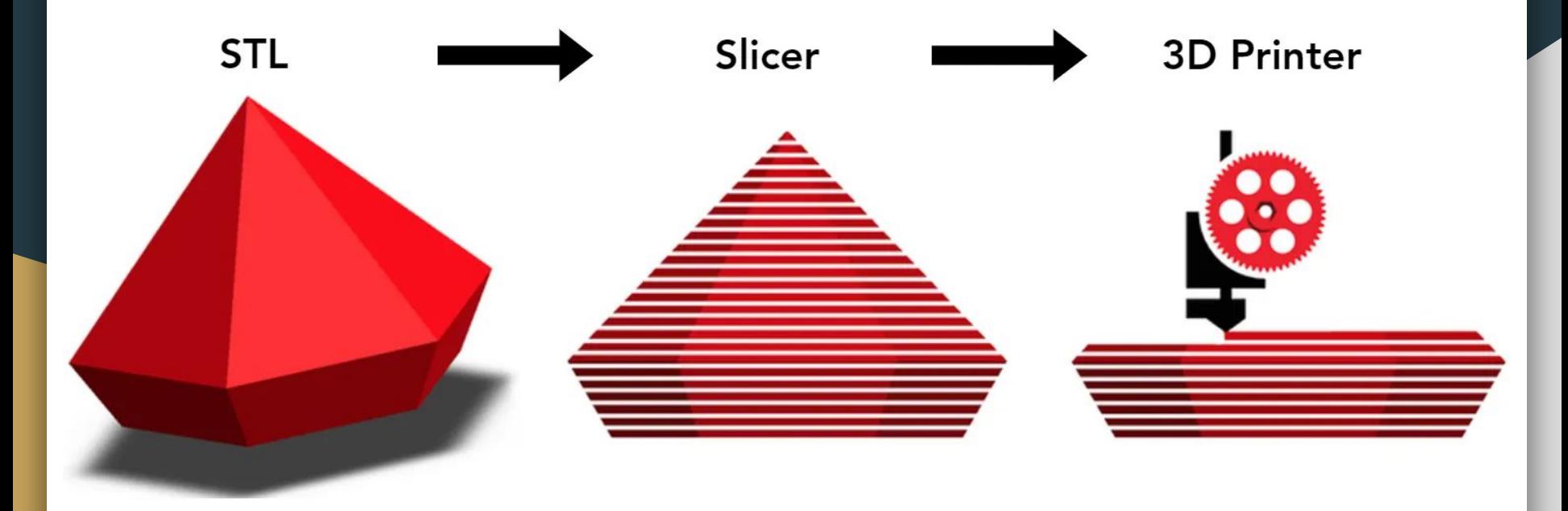

# 3D Models

- 3D model communities:
	- Thingiverse
	- Printables
	- NASA
	- Smithsonian
	- Many more

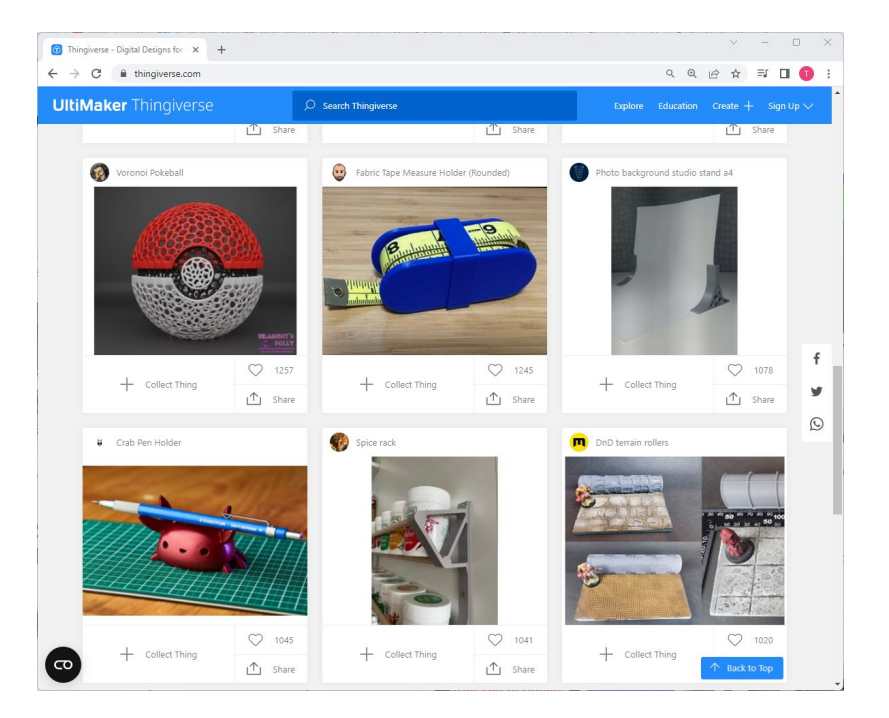

# 3D Models

- 3D modelling software:
	- OnShape
	- Fusion 360
	- SketchUp
	- Blender
	- Many More

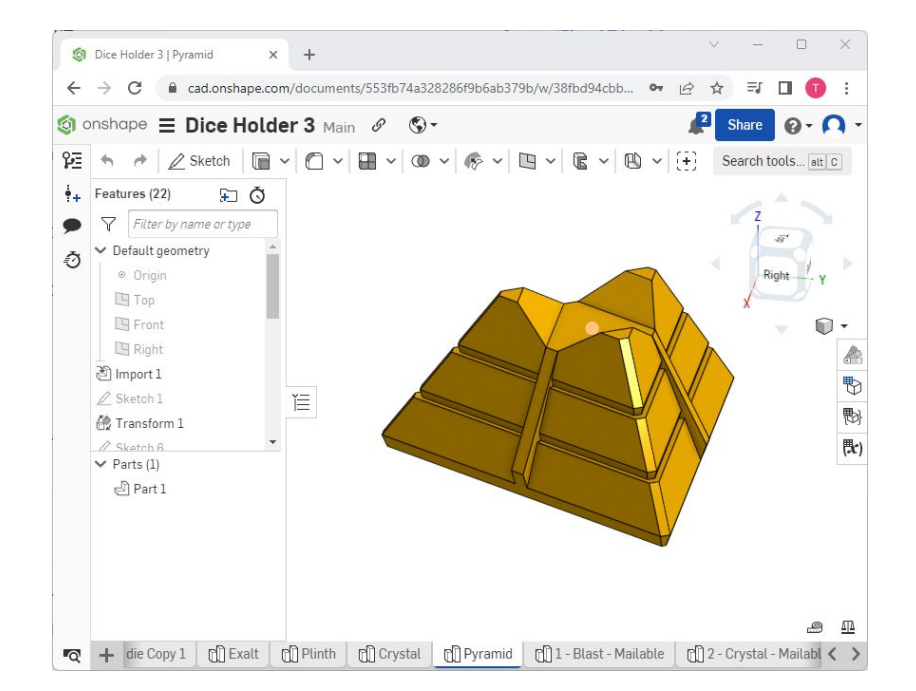

#### 3D Models

- .STL format is the most common
- .OBJ less common
- Many programs will convert other files to these formats

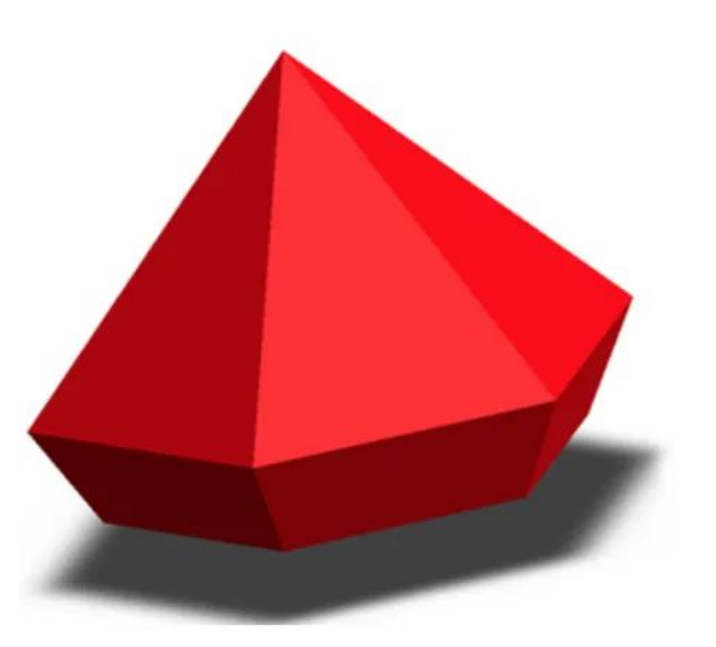

# **Slicing**

- Turning 3D models into printable files
- Model is split into horizontal layers or "slices"
- Settings and printing options selected
- Output file is called "G Code"

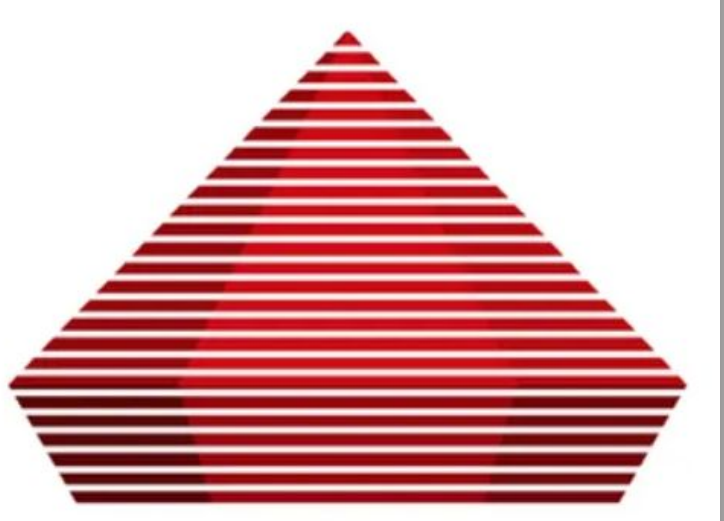

# Slicing - Software

- Several options:
	- Cura
	- Slic3r
	- Z-SUITE
	- OctoPrint

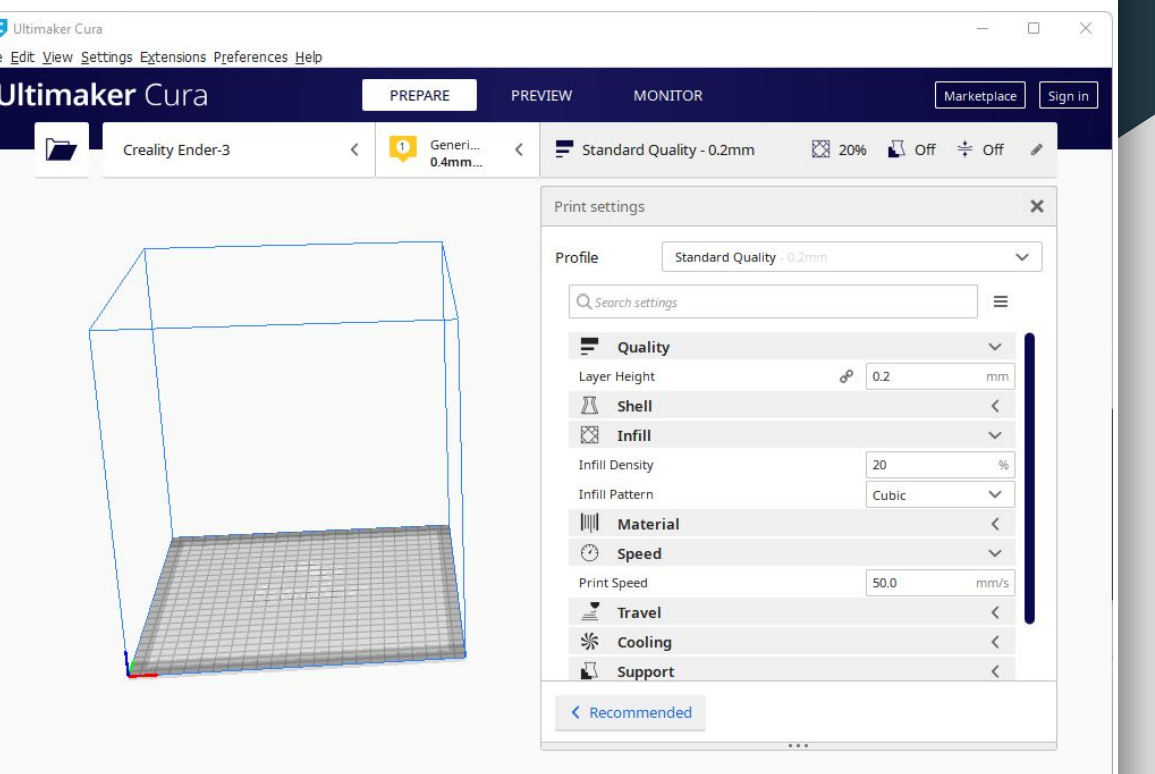

# Slicing - Initial Setup

#### Add Ender 3 Printer:

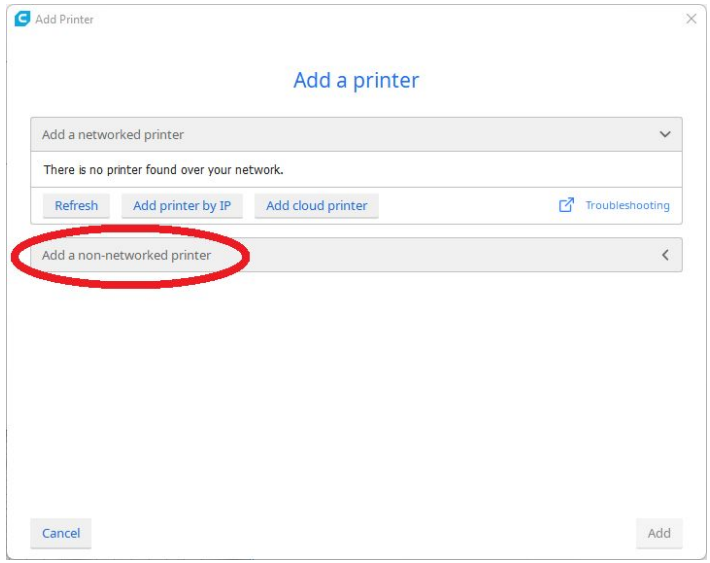

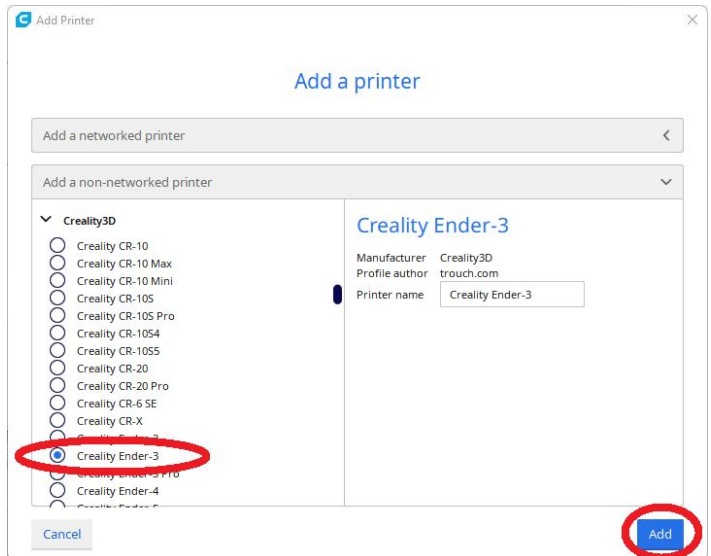

# Slicing - Basic settings

- Basic settings:
	- Layer height
	- Infill
	- Temperature
- Easy settings profiles are typically available

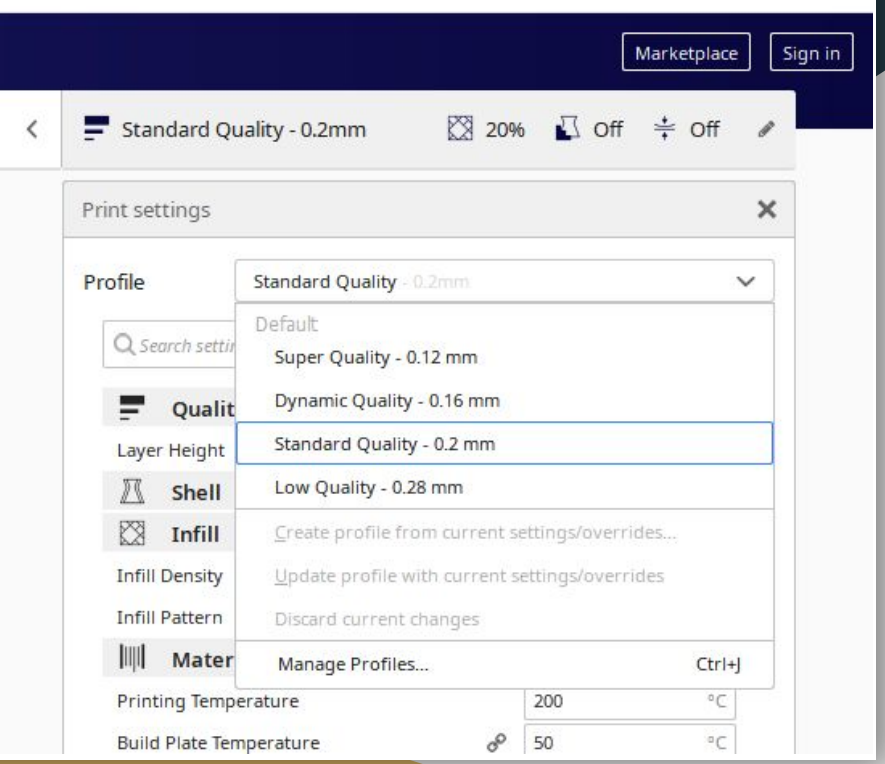

# Slicing - Layer Height

- Small layer heights
	- Higher resolution
	- Smoother curves
	- Longer print times
- Large layer heights
	- Low resolution
	- Faster print times
- Settings profiles based on layer height

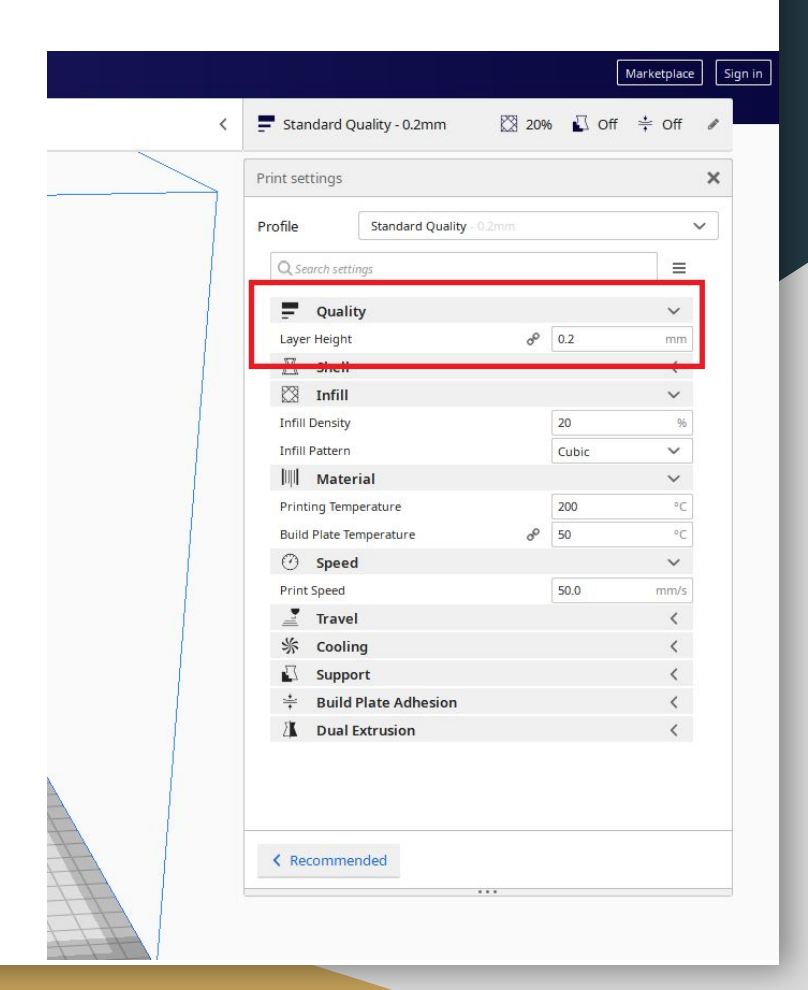

# Slicing - Infill

- Parts can be completely hollow, completely solid, and everywhere in between
- Specified with a pattern and percentage
- Usually 10-20% filled is recommended
- Largely affects how strong a part will be

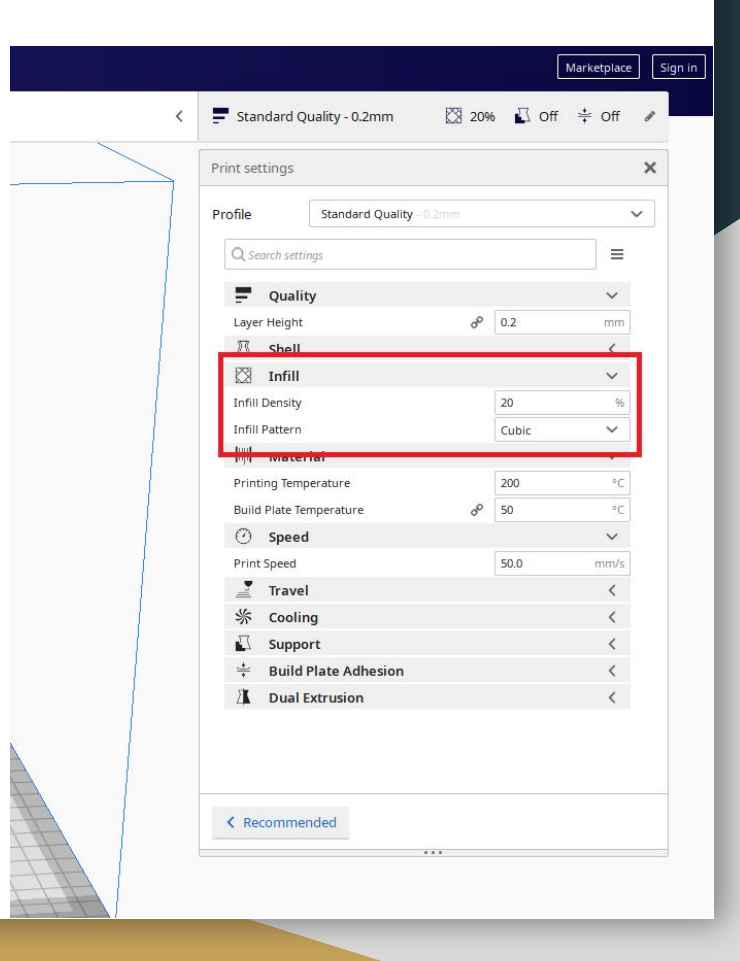

# Slicing - Infill

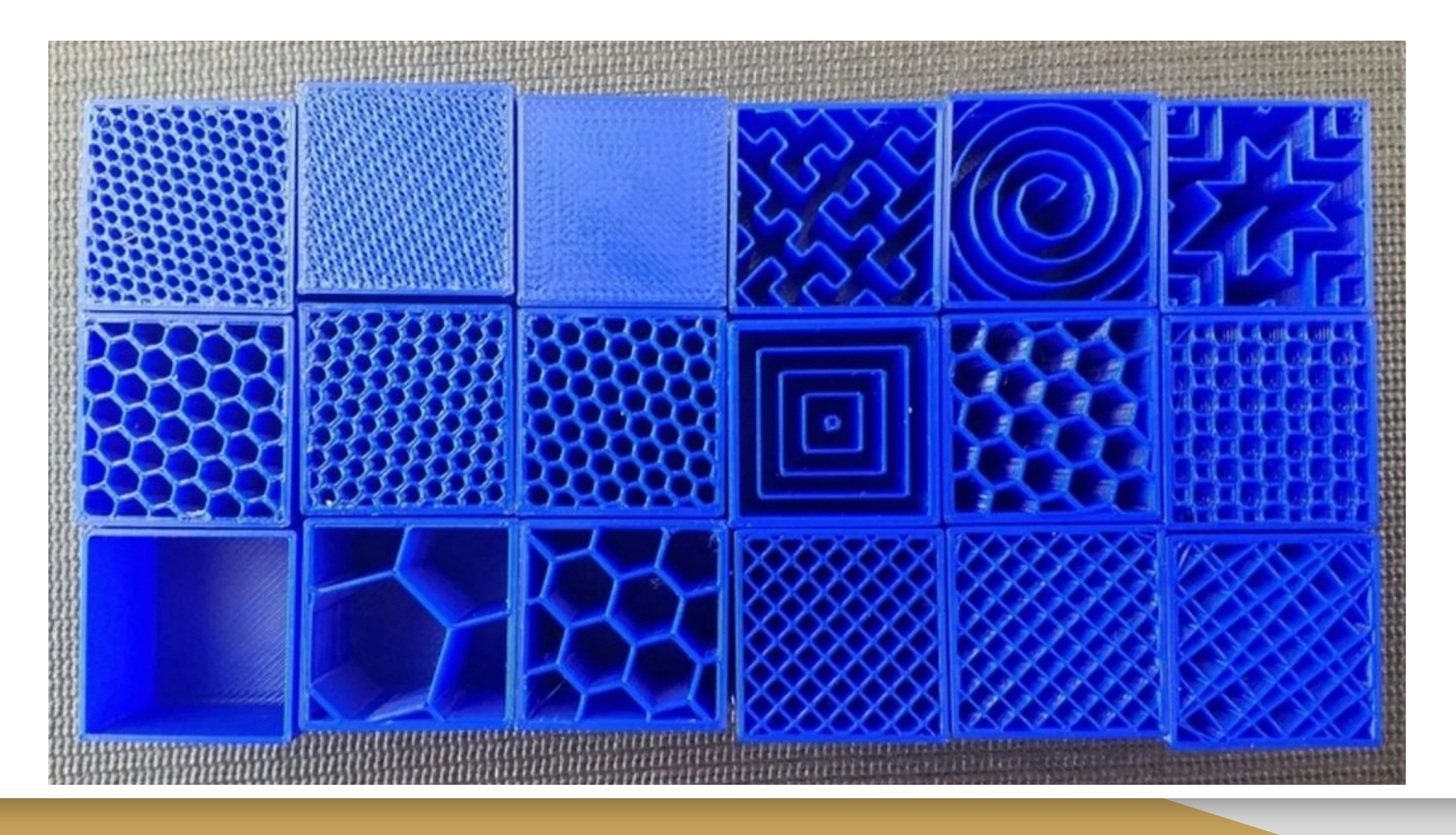

#### Slicing - Temperatures and Materials

#### $PIA$ :

- Very easy to print with
- Good for general use
- Nozzle temp: 190-210 degrees
- Bed temp: 50-60 degrees

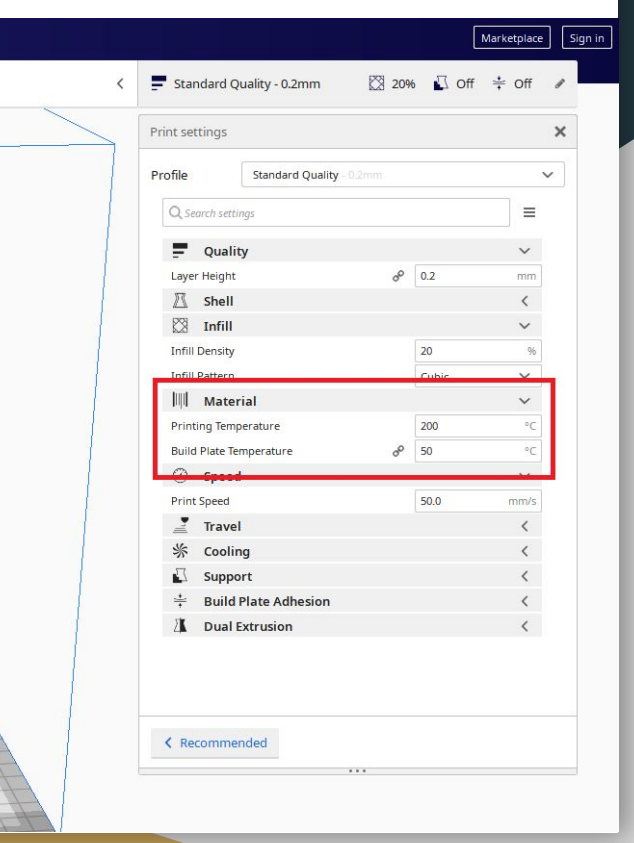

#### Slicing - Temperatures and Materials

#### **PFTG**

- Intermediate printing difficulty
- Disable or limit cooling
- Very strong
- Nozzle temp: 230-250 degrees
- Bed temp: 70-80 degrees

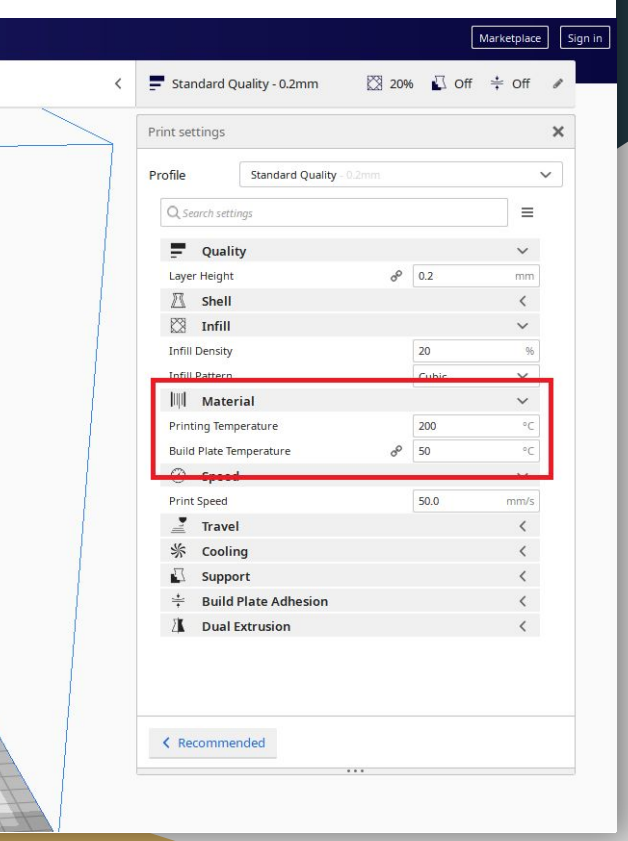

## Slicing - Temperatures and Materials

- Other Materials
	- ABS
	- Flexible
	- Nylon
	- Polycarbonate
- Temperatures printed on spool

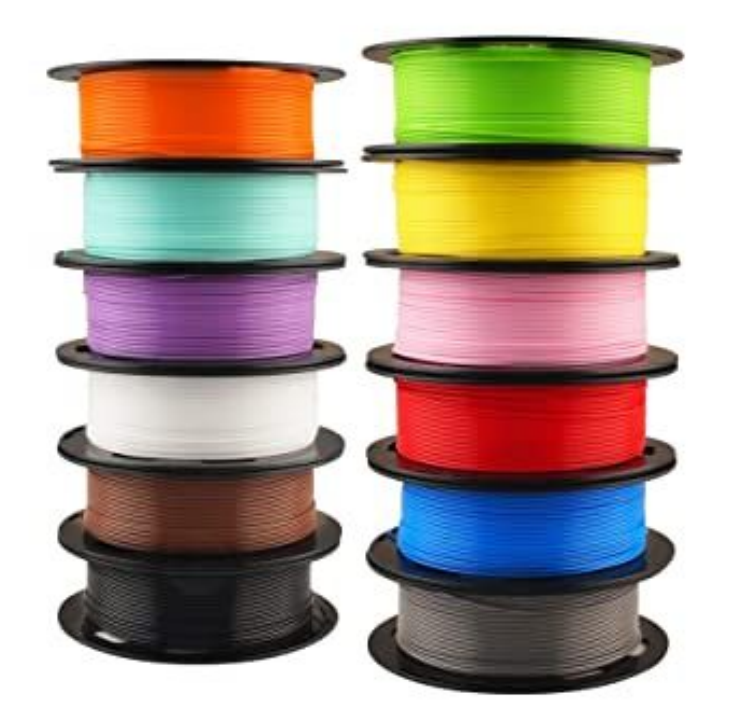

#### Slicing - Exporting G Code to SD Card

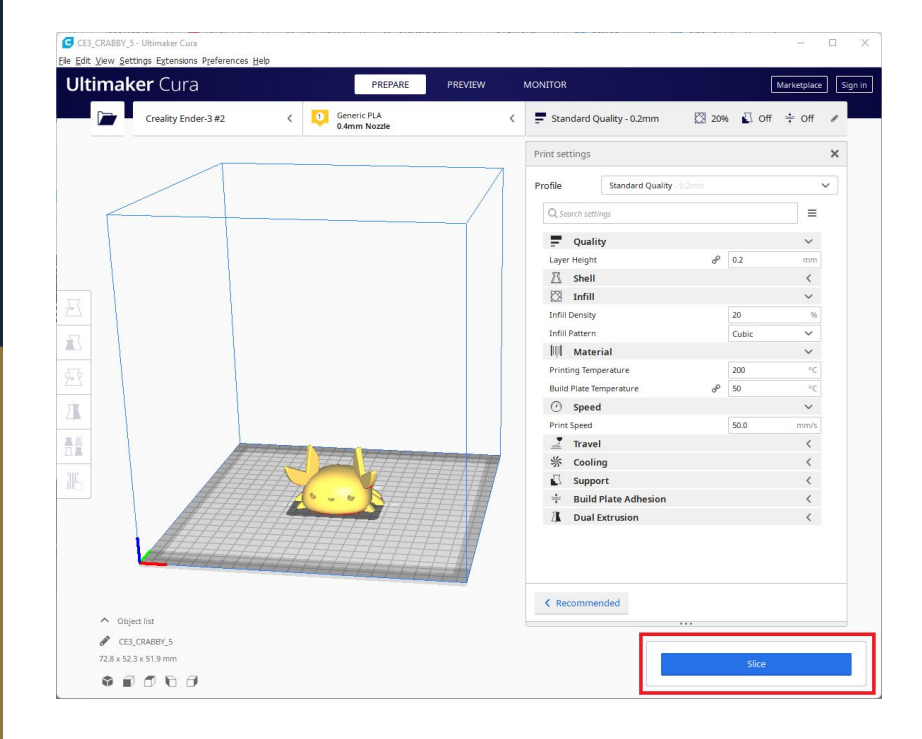

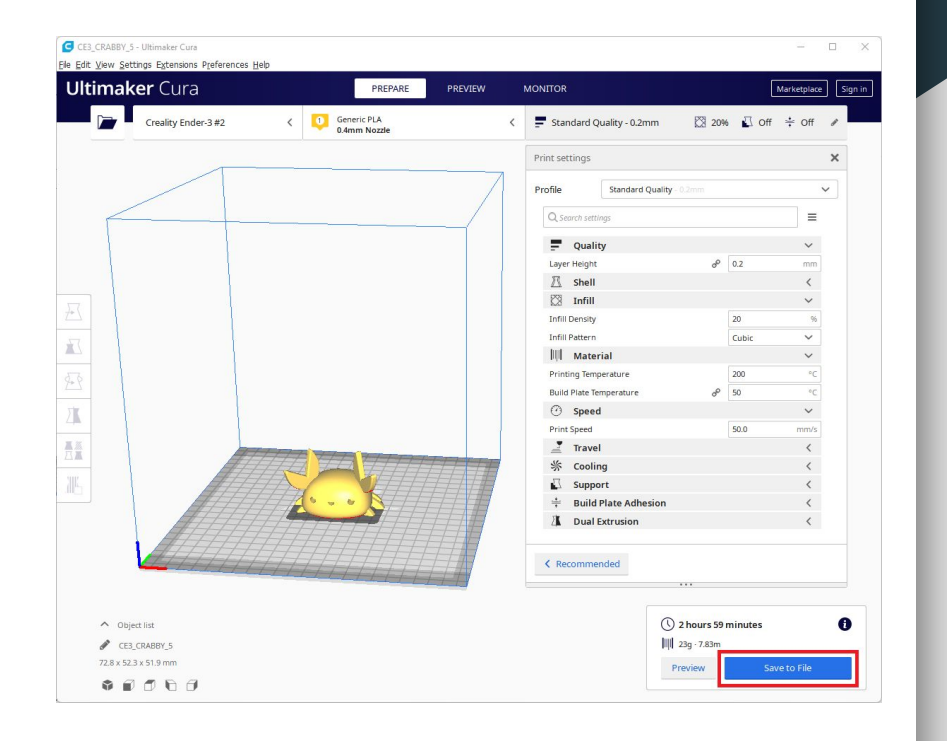

# Printing

- Insert SD card
- Preheat printer
- Select "Print from TF"
- Browse to your file and select it
- Watch first layer to make sure there are no issues

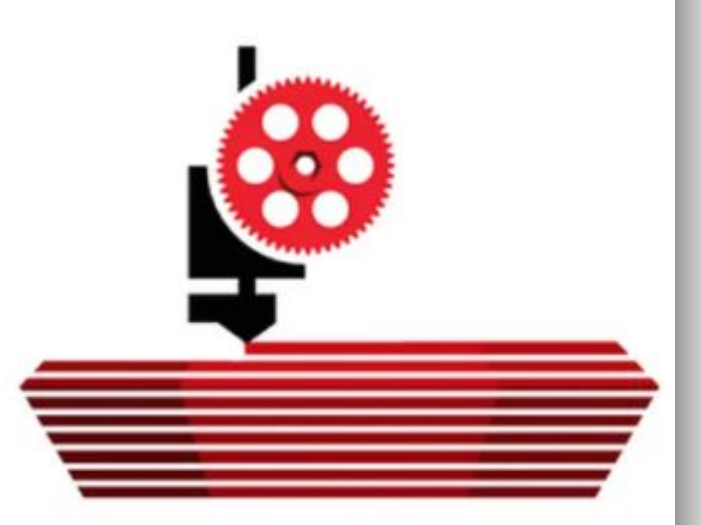

#### Bed Levelling

- **Bed Leveling** 
	- Adjusting the height of the corners of the bed to set the correct and consistent height between it and the nozzle
- Bed Levelling is the number one reason your print might be failing

#### Bed Levelling

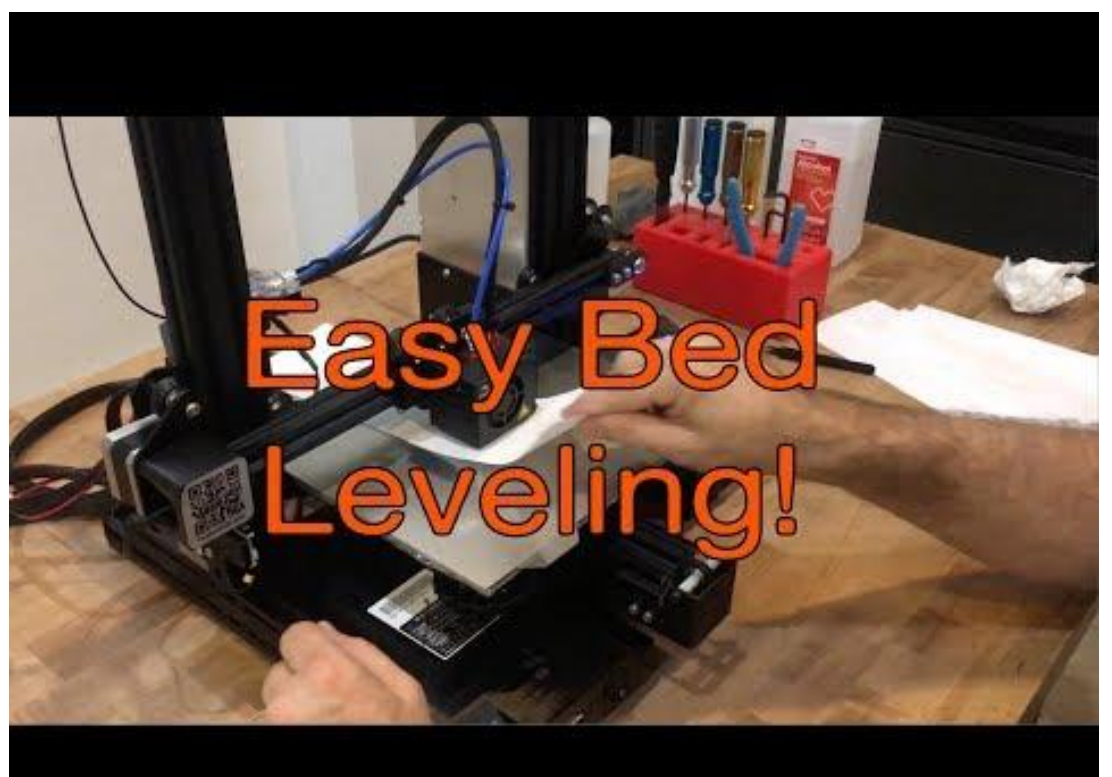

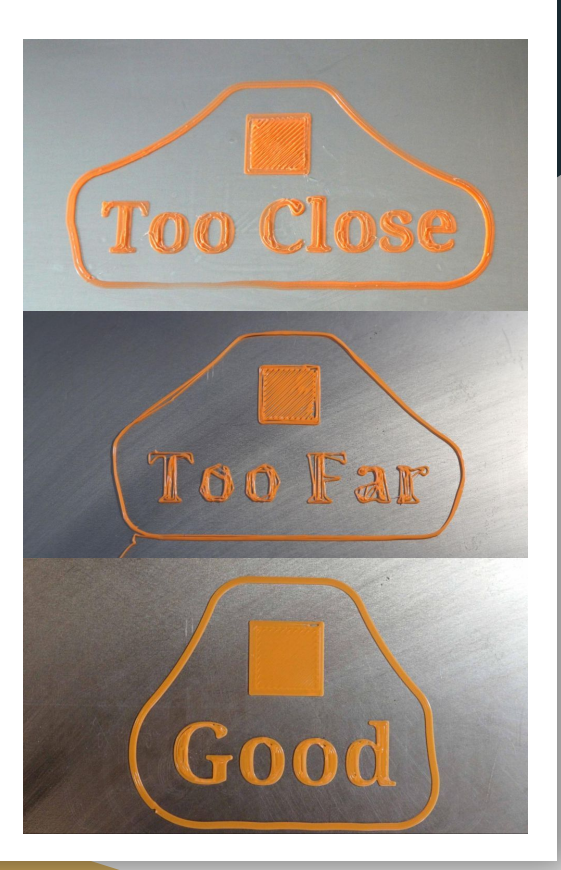